## PHOTO SHARING You Can Help!

## Sharing Photos on Yogile BDM Rebuilding Projects

 $\blacksquare$ 

You can upload photos by going to the URL - **Coastal NC** https://www.yogile.com/bdmcoastalnc **Dayton, Ohio**[:](https://www.yogile.com/bdmcoastalnc) <https://www.yogile.com/bdmdaytonoh/upload>

## **Adding Photos to Yogile**

• Click on add photos

 $\Box$ 

1. When you click on "Add photos" a pop up will ask you to create an account or log in to your account. Please note that you do NOT have to create an account to share photos (see *creating account* below)

2. Add photos by dragging and dropping or by uploading into the album

3. Once you have uploaded the photos, click on the photo once to get to the large view and you can add a title & caption.

• Or send an email to Yogile which includes your photos:

Coastal NC: b[dmcoastalnc@yogile.com](mailto:%20bdmcoastalnc%40yogile.com?subject=)

Dayton, Ohio: [bdmdaytonoh@yogile.com](mailto:bdmjacksonville%40yogile.com?subject=)

Emailed photos will be listed with the name from your phone or computer.

• Once you have added photos, send an email to [bdm@brethren.org](mailto:bdm%40brethren.org?subject=) to let us know they have been added.

• Please note that the album owner has the right to delete any photo in the album.

## **Creating and Using a Free Yogile Account**

• If you are not logged in to Yogile, you will see a login prompt before you see the button to add photos.

- You do not have to create an account with Yogile (there is no cost). However, if you upload images without an account, your photos will be credited to "Anonymous". This means that you will not have access to your photos once you add them because the app can't trace them to you.
- If you have created an account, you are free to delete any photos you have uploaded, should you choose to.
- Creating an album with your name helps us identify the person sharing the image and the approximate date of the images and groups in the photos.

If you have any questions, please contact BDM at bdm@brethren.org.

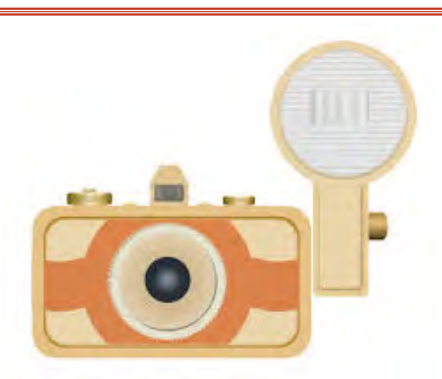